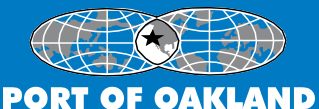

# **Social Responsibility Division Local/Small Business Certification**

# Registration Instructions

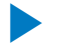

## ► First Time User Registration:

- *1. Go to [http://srd.portofoakland.com](http://srd.portofoakland.com/)*
- *2.* Click on "Register New Company"
- *3.* Complete all of the required fields, and create a password.
- *4.* \*Password must be at least 6 characters

#### Once password is entered, press save button

System will return user to the listing page and user can find company, click on the three dots (…) to edit and add additional information as needed.

# ► Registered users:

- 1. Go to *[http://srd.portofoakland.com](http://srd.portofoakland.com/)*
- 2. Enter email address and password
- 3. Click "Sign-In" button

If you have forgotten your password, click on "Forgot my Password". Enter the companies Fed Tax ID and email address. The system will send you a new password. You can update your new password on the Contact tab.

### Complete the Certification Application

You must complete all required fields (indicated by bold labels) to submit your application to the Port of Oakland for review, however this information can be completed in any order. As tabs are completed an orange check box will appear. If application is incomplete a grey check mark is visible.

### Description of Sub Section Tabs:

Main Info- Some of the information on 'Company Detail' will be pre-populated based on the information entered upon creating the company account. The remaining information can now be filled in.

Contacts- The 'Company Contacts' can be 'Viewed', 'Added', 'Edited' and 'Removed' on this page. Company contacts that will be contributing to the application process can be selected to be set up with a user name and password to access the system.

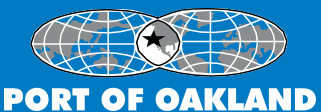

# **Social Responsibility Division Local/Small Business Certification**

Profile- The 'Company Profile' page gathers additional required information about a company such as primary services, additional offices, and numbers of employees.

NAICS Codes- NAICS codes are used to categorize companies by areas of expertise. The appropriate NAICS codes are entered for the company.

Trucking- Companies involved in the Trucking industry (Firms, Brokers, and Suppliers) must complete the 'Trucking Information' section. Materials hauled, equipment inventory, DMV and other information are kept track of here.

Doc/Supp D- based on the type of certification requested and various companies, a list of required documents will be generated. Note: you can submit your application to the Port before you submit your documents; however you cannot be approved without submitting all documents.

Site Visit- for companies that require a site visit, once an appointment date is set this will be viewable

#### Recommended Browser: Internet Explorer (IE), Version 8 or higher

Once registered, should you have problems submitting or uploading any of the required documents you may contact at

(510) 627-1162 or email, khubbard@portoakland.com.

There is no charge associated with registration or certification.